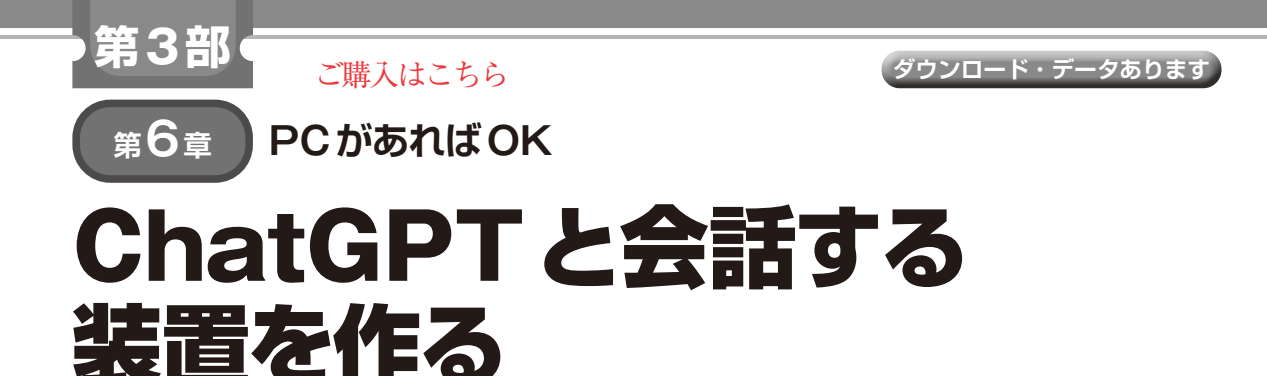

**古川 玲**

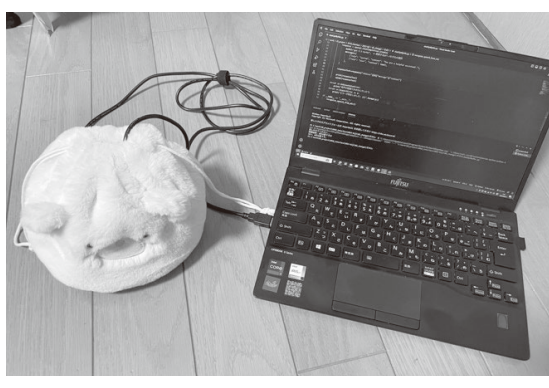

(**a**)装置全体

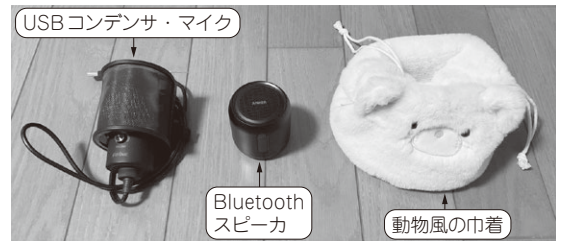

(**b**)内部にはマイクとスピーカ **写真 1 ChatGPTと会話できる装置を作る** 

## **トライすること**

 ChatGPTには対話型のウェブUIが用意されていま す.テキストを打ち込むと,内容に沿った回答を返し てくれます. 質問に対しての的を射た回答や、ちょっ と知ったかぶりをした回答など,多岐にわたる反応を 返してくれ,まるで人が回答しているかのように思え ます.これがテキストでのやりとりではなく,音声に よる会話でやりとりができれば,実際に人とコミュニ ケーションを取っているように感じるのではないかと 思います(図1). 最近のPCにはマイクやスピーカが 付いていることが多く,音声認識用のAPIも充実し てきています.そこでChatGPTと会話できる装置を, ChatGPTに聞きながら作ってみましょう(**写真 1**).

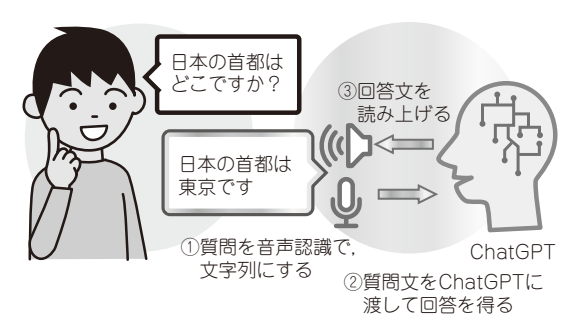

**図 1 ChatGPTと会話する装置に必要な 3つの処理**

## **ステップ1:マイク入力を音声認識で 文字列にする**

まず. PCに接続したUSBマイクより入力した音声 を認識し,文字列にする処理を実装する方法を **リスト 1**のようにChatGPTに聞いてみます.

**リスト1**はspeech\_recognitionライブラリ を使って,USB接続したマイクから音声を取得し, グーグルの音声認識APIを使って音声をテキストに 変換します. 日本語の音声認識を行うために language='ja-JP'を設定しています.

 プログラムを実行すると,コマンドラインに「話し かけてください...」と表示されるので,音声を入力し ます.音声が認識された場合は,その結果がテキスト で表示されます.グーグルの音声認識APIを利用し ているため、APIキーが必要です.

 得 ら れ た コ ー ド をVisual Studio CodeとPython 3.11環境で試します.

ライブラリのインストールで提示されたコマンドを 実行すると、SpeechRecognitionがインストールされ ます.

 USB接続のマイクをPCに接続し,サンプル・コー ドを実行し,マイクに話しかけると,音声認識結果が 出力されます. これで、声に出した内容をPCのプロ グラムに渡すことができそうです.